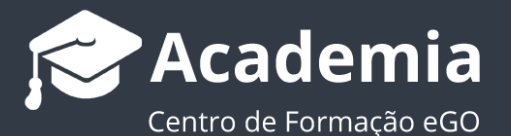

## **Passo 10: Como utilizar a Pesquisa Rápida?**

Em cada separador existe a possibilidade de personalizar os filtros de pesquisa rápida (Oportunidades, Imóveis, Contactos, Leads).

O utilizador poderá definir os campos pelos quais poderá realizar uma pesquisa rápida.

..................................................................................................................................................................

Para isso deverá realizar os seguintes passos:

**1.** Aceda ao separador no qual pretende personalizar os filtros, por exemplo: separador 'Imóveis', no menu direito, encontrará a secção 'Pesquisa rápida';

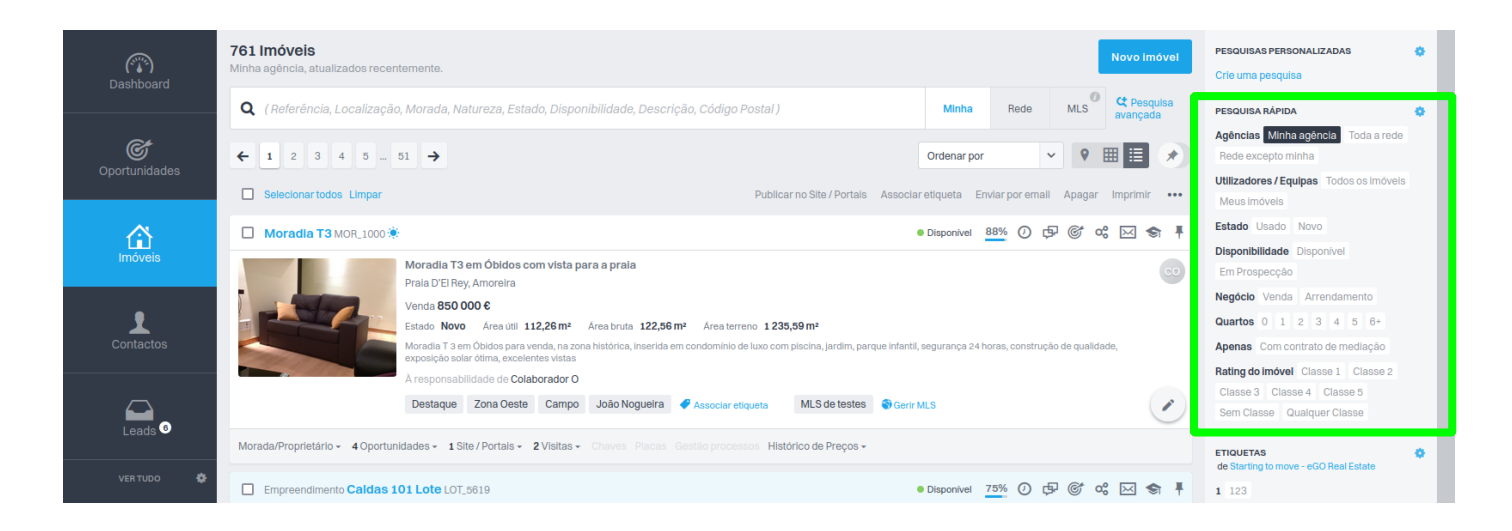

## **2.** Clique no botão**' '**;

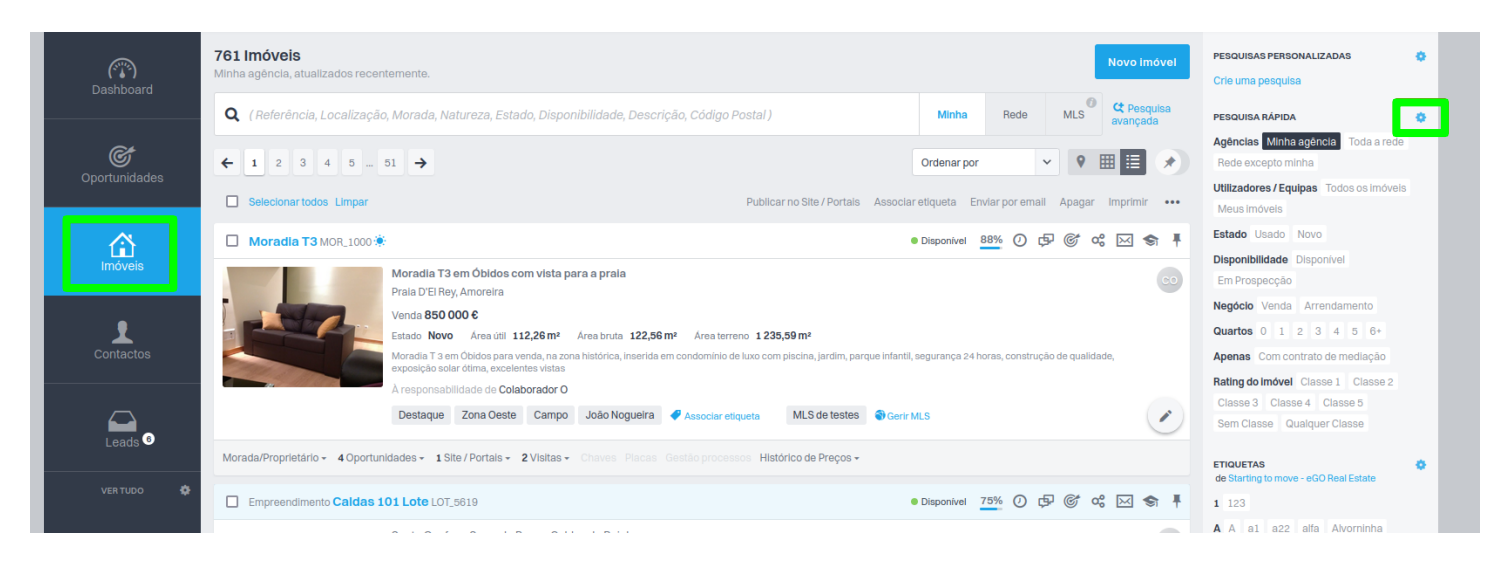

## **3.** Selecione os diferentes filtros que pretende que apareçam na pesquisa rápida;

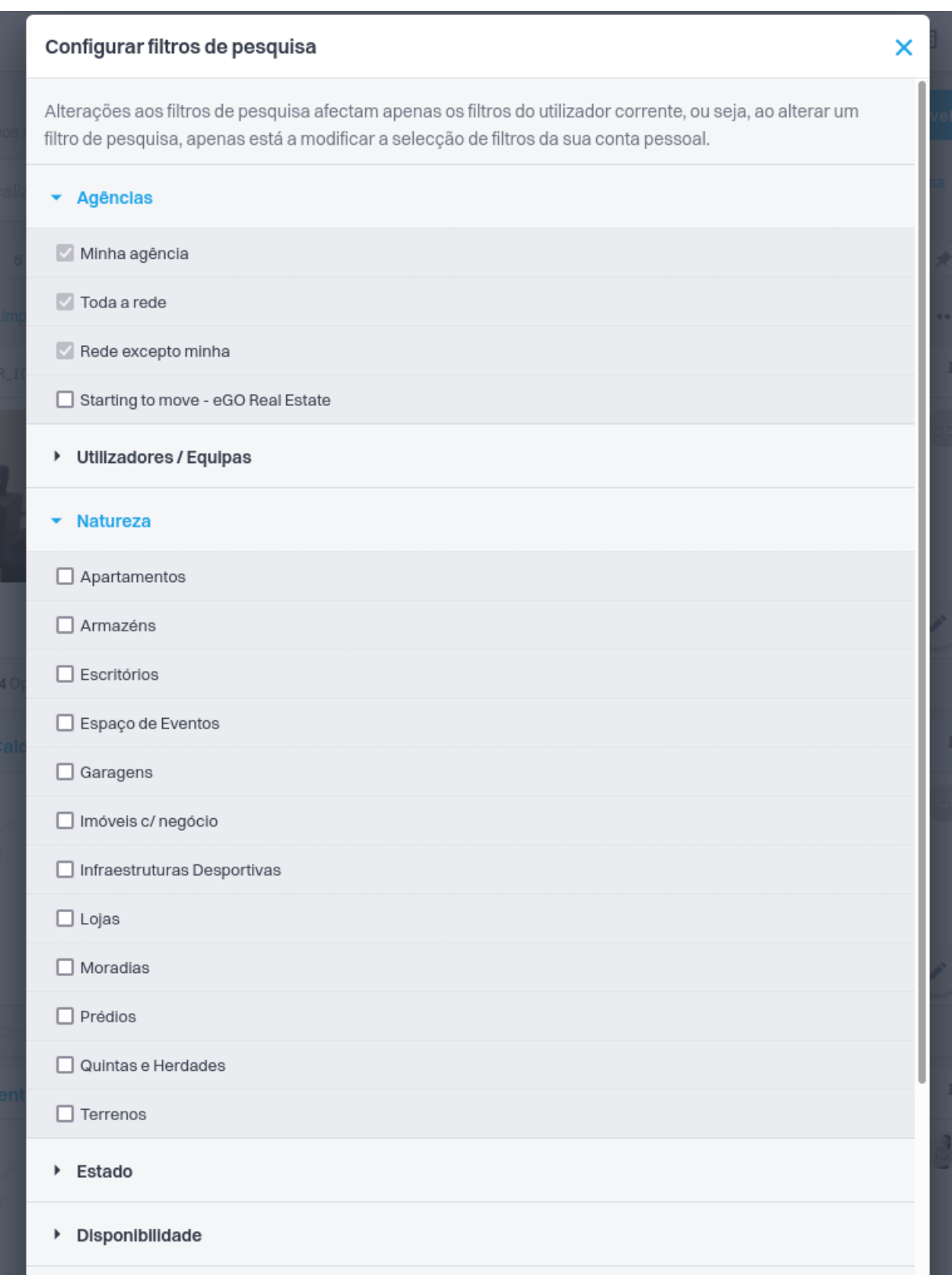

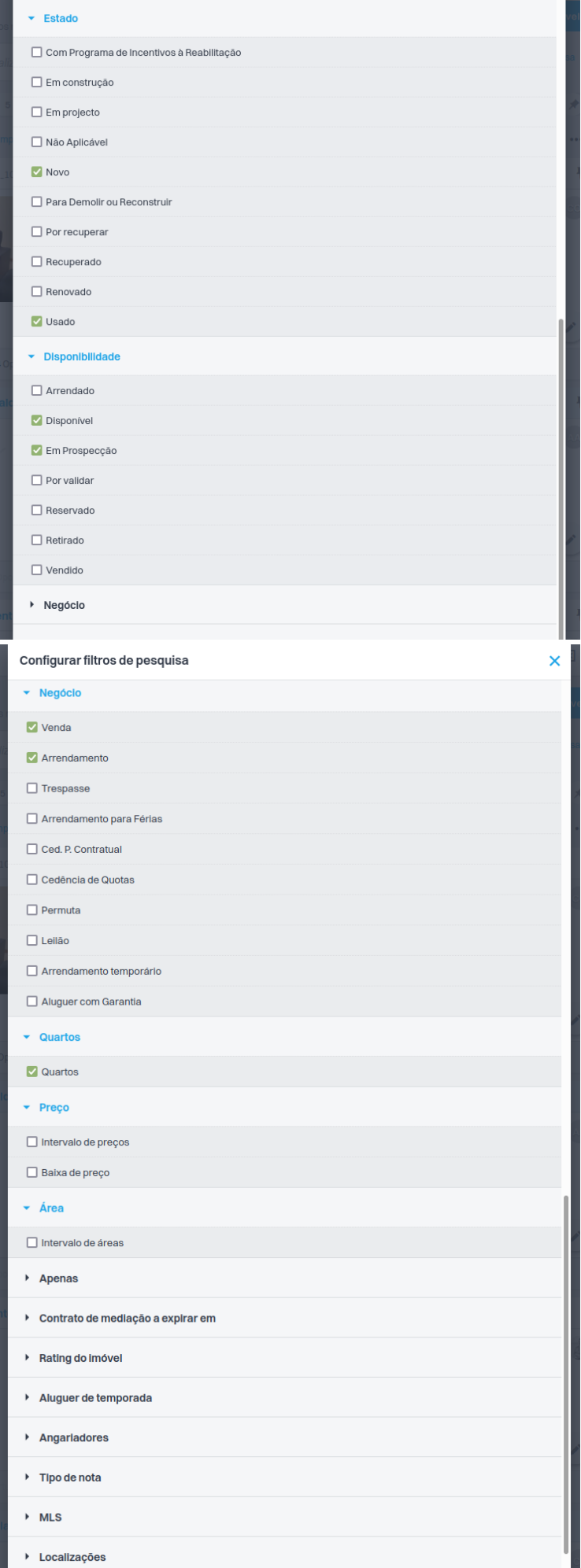

No final deverá clicar em '**Guardar**' para alterar os filtros.

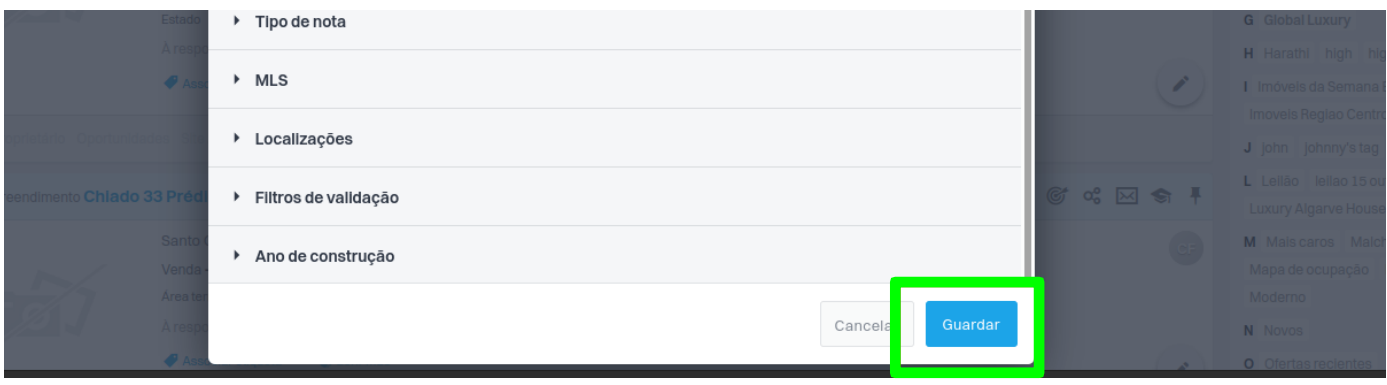

As alterações aos campos de pesquisa irão afetar apenas os filtros do utilizador corrente, ou seja, ao alterar um filtro de pesquisa, apenas irá modificar a seleção de **filtros da conta pessoal do utilizador em causa**, não alterando as opções de pesquisa rápida dos outros utilizadores.

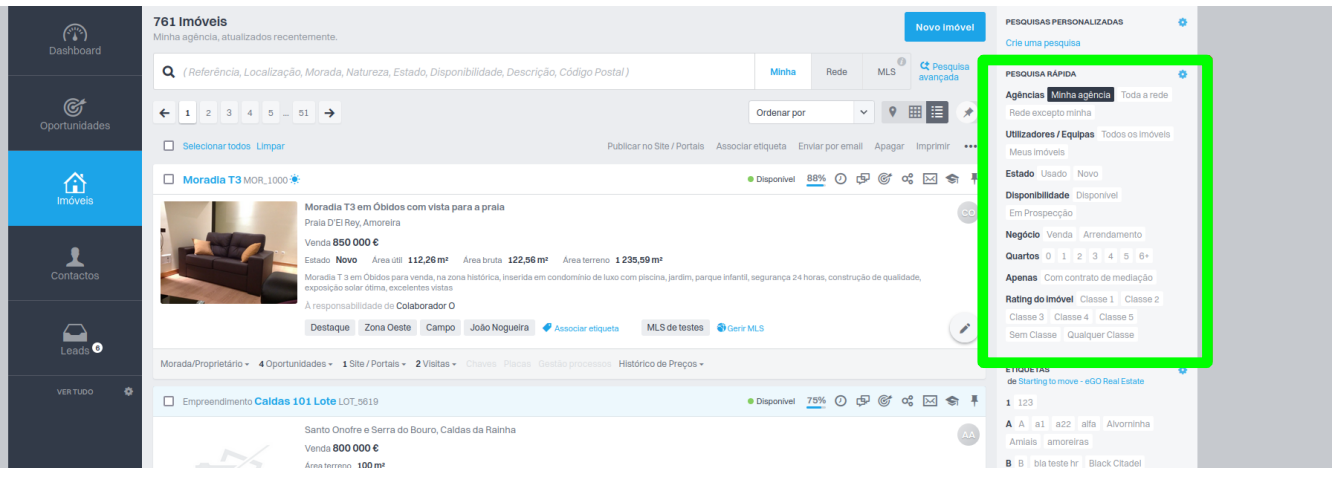

**Saiba mais em:** http://academia.egorealestate.com

**Questões:** support@egorealestate.com